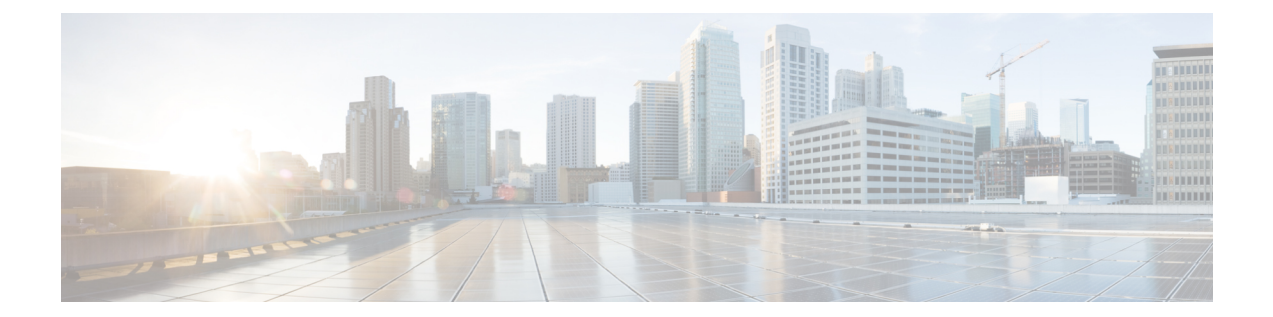

# **IP** アクセス リスト エントリ シーケンス番 号

IP アクセス リスト エントリ シーケンス番号機能により、**permit** または **deny** ステートメント にシーケンス番号を適用したり、名前付き IP アクセス リストでそのようなステートメントを 順序変更、追加、削除することができます。IP アクセス リスト エントリ シーケンス番号機能 を使用すると、IPアクセスリストを非常に簡単に変更することができます。この機能以前は、 アクセス リストの末尾にしかアクセス リスト エントリを追加できませんでした。そのため、 名前付きIPアクセスリストの末尾以外のどこかにステートメントを追加する必要がある場合、 アクセス リスト全体の再設定が必要でした。

- IP アクセス リストのエントリ シーケンス番号に関する制約事項 (1 ページ)
- IP アクセス リストのエントリ シーケンス番号に関する情報 (2 ページ)
- IP アクセス リストでのシーケンス番号の使用法 (7 ページ)
- IP アクセス リスト エントリ シーケンス番号の設定例 (11 ページ)
- その他の参考資料 (12 ページ)
- IP アクセス リスト エントリ シーケンス番号に関する機能情報 (14 ページ)

# **IP**アクセスリストのエントリシーケンス番号に関する制 約事項

- この機能は、ダイナミックアクセスリスト、再帰アクセスリスト、またはファイアウォー ル アクセス リストをサポートしていません。
- また、名前付きアクセスリストよりも古くから存在する、旧式のスタイルで番号付けされ たアクセス リストもサポートしていません。アクセス リストは番号で指定できるため、 標準または拡張名前付きアクセスリスト(NACL)コンフィギュレーションモードでは番 号を入力することができます。

# **IP**アクセスリストのエントリシーケンス番号に関する情 報

### **IP** アクセス リストの目的

アクセス リストは、パケット フィルタリングを実行して、ネットワークを介して移動するパ ケットとその場所を制御します。この処理は、ネットワークトラフィックを制限し、ユーザや デバイスによるネットワークへのアクセスを制限するのに役立ちます。アクセスリストの用途 は多様なので、多くのコマンドシンタックスでアクセス リストが参照されます。アクセス リ ストを使用して、次のようなことを実行できます。

- インターフェイスでの着信パケットのフィルタリング
- インターフェイスでの発信パケットのフィルタリング
- ルーティング アップデートの内容の制限
- アドレスまたはプロトコルに基づくデバッグ出力の制限
- 仮想端末回線アクセスの制御
- 輻輳回避、輻輳管理、プライオリティおよびカスタムキューイングなどの高度な機能に使 用されるトラフィックの特定または分類
- •ダイヤルオンデマンド ルーティング (DDR) 呼び出しのトリガー

### **IP** アクセス リストの機能

アクセス リストは、permit ステートメントと deny ステートメントで構成される順次リストで す。これらのステートメントは、IP アドレス、場合によっては上位層 IP プロトコルに適用さ れます。アクセス リストには、参照に使用される名前があります。多くのソフトウェア コマ ンドは、構文の一部としてアクセス リストを受け取ります。

アクセス リストを設定して名前を付けることは可能ですが、アクセス リストを受け取るコマ ンドによってアクセスリストが参照されるまで、有効にはなりません。複数のコマンドから同 じアクセス リストを参照できます。アクセス リストで、デバイスに到達するトラフィック、 またはデバイス経由で送信されるトラフィックは制御できますが、デバイスが送信元のトラ フィックは制御できません。

## **IP** アクセス リストのプロセスとルール

• アクセスリストの条件に対してフィルタリングされる各パケットの送信元アドレスや宛先 アドレス、またはプロトコルがテストされます。一度に1つの条件(**permit**ステートメン トまたは **deny** ステートメント)がテストされます。

- パケットがアクセスリストのステートメントに一致しないと、そのパケットはリスト内の 次のステートメントに対してテストされます。
- パケットとアクセス リスト ステートメントが一致すると、リスト内の残りのステートメ ントはスキップされ、パケットは一致したステートメントに指定されたとおりに許可また は拒否されます。パケットが許可されるか拒否されるかは、パケットが一致する最初のエ ントリによって決まります。つまり、一致すると、それ以降のエントリは考慮されませ  $h_{\alpha}$
- アクセスリストでアドレスまたはプロトコルが拒否されると、パケットは廃棄され、イン ターネット制御メッセージプロトコル(ICMP)ホスト到達不能メッセージが返されます。
- 一致する条件がない場合は、パケットはドロップされます。これは、各アクセスリストは 暗黙の **deny** ステートメントで終了するためです。言い換えると、パケットが各ステート メントに対してテストされたときまでに許可されないと、このパケットは拒否されます。
- 最初に一致が見つかった後は条件のテストが終了するため、条件の順序は重要です。同じ **permit** ステートメントまたは **deny** ステートメントでも、順序が異なる場合、ある状況で は通過し、別の状況では拒否されるパケットが生じる可能性があります。
- コマンドでアクセス リストを名前によって参照したときに、そのアクセス リストが存在 しない場合は、すべてのパケットが通過します。
- 1 つのインターフェイス、1 つのプロトコル、1 つの方向につき、許可されるアクセス リ ストは1つだけです。
- インバウンドアクセスリストは、デバイスに到達するパケットを処理します。着信パケッ トの処理後に、アウトバウンドインターフェイスへのルーティングが行われます。インバ ウンドアクセスリストが効率的なのは、フィルタリングテストで拒否されたことでパケッ トが廃棄される場合、ルーティング検索のオーバーヘッドが抑えられるためです。パケッ トがテストで許可されると、そのパケットに対してルーティングの処理が実施されます。 インバウンド リストの場合、**permit** とは、インバウンド インターフェイスでパケットの 受信後に処理が続行されることを示します。**deny** とは、パケットが廃棄されることを示 します。
- 発信アクセスリストの場合、パケットの処理後にデバイスから送信されます。着信パケッ トはアウトバウンド インターフェイスにルーティングされてから、アウトバウンド アク セス リストで処理されます。アウトバウンド リストの場合、**permit** とは、出力バッファ に対して送信されることを示し、**deny** とは、パケットが廃棄されることを示します。

## **IP** アクセス リストを作成する際に役立つヒント

意図しない結果を回避し、より効率的で有効なアクセスリストを作成するために役立つヒント を紹介します。

• アクセスリストを作成してから、インターフェイス(または別の対象)に適用します。そ の理由は、存在しないアクセス リストをインターフェイスに適用してから、アクセス リ

ストを設定すると、最初のステートメントが有効になり、それに続く暗黙的な**deny**ステー トメントによってアクセスに緊急の問題が発生するおそれがあるためです。

- アクセス リストを設定してから適用するもう 1 つの理由は、空のアクセス リストが適用 されたインターフェイスはすべてのトラフィックを許可するためです。
- すべてのアクセス リストには、少なくとも 1 つの **permit** ステートメントが必要です。 permit がないと、すべてのパケットは拒否され、トラフィックはまったく通過しません。
- 最初に(**permit** または **deny** ステートメントに対する)一致が見つかった後は条件のテス トが終了するため、パケットが一致する可能性の高いステートメントをアクセスリストの 先頭に配置すると処理にかかる時間とリソースが削減されます。最も頻繁に発生する条件 を発生頻度の低い条件より前に配置します。
- ネットワークまたはサブネットのより具体的な参照が、より全般的な参照よりも前に出現 するように、アクセス リストを構成します。
- まだ拒否されていないその他のパケットすべてを許可する場合、ステートメント **permit any any** を使用します。ステートメント **permit any any** を使用すると、実質的に、アクセ ス リストの末尾にある暗黙的な deny ステートメントでその他すべてのパケットが拒否さ れることを防ぎます。最初のアクセス リスト エントリは **permit any any** にしないでくだ さい。すべてのトラフィックが通過し、以降のテストに到達するパケットがなくなりま す。**permit any any** を指定すると、まだ拒否されていないすべてのトラフィックが通過し ます。
- すべてのアクセスリストは暗黙的な**deny**ステートメントで終了しますが、明示的な**deny** ステートメント(たとえば **deny ip any any**)の使用を推奨します。ほとんどのプラット フォームでは、**show access-list**コマンドを発行して拒否されるパケット数を表示し、アク セス リストが許可していないパケットに関する詳細情報を調査できます。明示的な **deny** ステートメントで拒否されたパケットのみがカウントされます。これは、明示的な **deny** ステートメントによって、より詳細なデータが生成されるためです。
- アクセス リストの作成中、または作成後に、エントリを削除する場合があります。
	- 番号付きアクセスリストからはエントリを削除できません。削除しようとすると、ア クセス リスト全体が削除されます。エントリを削除する必要がある場合、アクセス リスト全体を削除してから最初から作り直す必要があります。
	- 名前付きアクセス リストからはエントリを削除できます。**no permit**または **no deny** コマンドを使用すると、適切なエントリが削除されます。
- 個々のステートメントの用途をひと目で確認および理解しやすくするために、**remark** コ マンドを使用して、ステートメントの前後に役立つ注記を書き込むことができます。
- 特定のホストまたはネットワークに対するアクセスを拒否し、そのネットワークまたはホ ストの誰かがアクセスしようとしたかどうかを検出する場合、対応する **deny** ステートメ ントを指定した **log** キーワードを含めます。それによって、その送信元からの拒否された パケットがログに記録されます。
- このヒントは、アクセスリストの配置に適用されます。リソースを保存しようとすると、 インバウンドアクセスリストでは常にフィルタ条件を適用した後に、ルーティングテーブ

ルの検索を行います。アウトバウンドアクセスリストではフィルタ条件を適用する前に、 ルーティング テーブルの検索を行います。

• 新しい ACL ステートメントを追加する前に、パーサーが削除をクリーンアップする時間 を確保します。

## 送信元アドレスと宛先アドレス

IP パケットの送信元アドレスと宛先アドレスのフィールドは、アクセス リストの基礎となる 典型的な2つのフィールドです。送信元アドレスを指定して、特定のネットワーキングデバイ スまたはホストから送信されるパケットを制御します。宛先アドレスを指定して、特定のネッ トワーキング デバイスまたはホストに送信されるパケットを制御します。

## ワイルドカード マスクおよび暗黙のワイルドカード マスク

アドレスフィルタリングでは、アクセスリストエントリ内のアドレスビットとアクセスリス トに送信されるパケットを比較する際、対応する IP アドレス ビットを確認するか無視するか を決定するために、ワイルドカード マスクが使用されます。管理者は、ワイルドカード マス クを慎重に設定することにより、許可または拒否のテストに 1 つまたは複数の IP アドレスを 選択できます。

IP アドレス ビット用のワイルドカード マスクでは、数値 1 と数値 0 を使用して、対応する IP アドレス ビットをどのように扱うかを指定します。1 と 0 は、サブネット(ネットワーク)マ スクで意味する内容が対照的なため、ワイルドカード マスクは逆マスクとも呼ばれます。

- ワイルドカード マスク ビット 0 は、対応するビット値を確認することを示します。
- ワイルドカード マスク ビット 1 は、対応するビット値を無視することを示します。

アクセス リスト ステートメントの送信元アドレスまたは宛先アドレスでワイルドカード マス クを指定しない場合、0.0.0.0 というデフォルトのワイルドカード マスクが想定されます。

サブネットマスクでは、ネットワークとサブネットを示す隣接ビットをマスクにする必要があ りますが、それとは異なり、ワイルドカード マスクではマスクに非隣接ビットを使用できま す。

## トランスポート層の情報

トランスポート層の情報(パケットが TCP、UDP、Internet Control Message Protocol (ICMP) または Internet Group Management Protocol (IGMP) パケットであるか、などの情報)に基づい てパケットをフィルタできます。

## 利点:**IP** アクセス リスト エントリ シーケンス番号

IP アクセス リスト エントリにシーケンス番号を適用する機能によって、アクセス リストの変 更が簡易になります。IP アクセス リスト エントリ シーケンス番号機能の前には、アクセス リ

スト内のエントリの位置を指定する方法はありませんでした。既存のリストの途中にエントリ (ステートメント)を挿入するには、目的の位置の後ろにあるすべてのエントリを削除する必 要がありました。次に、新しいエントリを追加したら、先に削除したすべてのエントリを再入 力する必要がありました。これは手間がかかり、エラーが起こりやすい方法です。

IP アクセス リスト エントリ シーケンス番号機能を使用すると、アクセス リスト エントリに シーケンス番号を追加し、リスト内のエントリを並べ替えることができます。新しいエントリ を追加する場合、アクセスリストの目的の位置にエントリが挿入されるようにシーケンス番号 を選択できます。必要に応じて、アクセスリストの現在のエントリを並べ替えて、新しいエン トリを挿入できる場所を作成できます。

## シーケンス番号の動作

• 以前のリリースとの下位互換性を保つため、シーケンス番号のないエントリが適用された 場合には、最初のエントリにはシーケンス番号 10 が割り当てられます。連続してエント リを追加すると、シーケンス番号は10ずつ増分されます。最大シーケンス番号は2147483647 です。生成したシーケンス番号がこの最大値を超えると、次のメッセージが表示されま す。

Exceeded maximum sequence number.

- シーケンス番号のないエントリを1つ入力すると、アクセスリストの最後のシーケンス番 号に 10 を加えたシーケンス番号が割り当てられ、リストの末尾に配置されます。
- (シーケンス番号以外が)既存のエントリに一致するエントリを入力すると、何も変更さ れません。
- 既存のシーケンス番号を入力すると、次のエラー メッセージが表示されます。

Duplicate sequence number.

- グローバル コンフィギュレーション モードで新しいアクセス リストを入力すると、その アクセス リストのシーケンス番号が自動的に生成されます。
- 完全修飾32ビットホストアドレスを含むエントリは、リンクされずにハッシュされます。 また、サブネットを定義するエントリは、ACL分類の迅速化のために、シーケンス番号で ソートされたリンクリストで維持されます。パケットが標準 ACL と照合されると、送信 元アドレスがハッシュされ、ハッシュテーブルと照合されます。一致するものが見つから ない場合は、リンクリストで一致する可能性のあるものが検索されます。
- •ルート プロセッサ (RP) のエントリとラインカード (LC) のエントリのシーケンス番号 を常に同期できるように、分散機能がサポートされています。
- シーケンス番号が不揮発性生成 (NVGEN) されることはありません。つまり、シーケン ス番号自体は保存されません。システムのリロード時には、設定されたシーケンス番号は デフォルトのシーケンス開始番号とその番号からの増分に戻されます。この機能は、シー ケンス番号をサポートしないソフトウェアリリースとの下位互換性を保つために提供され ています。

• IP アクセス リスト エントリ シーケンス番号機能では、名前付き標準アクセス リストと拡 張IP アクセスリストが使用されます。アクセスリストの名前を番号として指定できるた め、番号も使用できます。

## **IP** アクセス リストでのシーケンス番号の使用法

## アクセス リスト エントリの順序付けとアクセス リストの変更

ここでは、名前付き IP アクセス リストのエントリにシーケンス番号を割り当てる方法と、ア クセスリストに対するエントリの追加または削除を行う方法を説明します。この作業を実行す る場合は、次の点に注意してください。

- アクセス リスト エントリの並べ替えは任意です。この作業での並べ替えのステップは、 機能の目的の1つであり、またその機能の説明が必要と思われることから、必要に応じて 説明します。
- 次の手順で、**permit** コマンドはステップ 5 に、**deny** コマンドはステップ 6 に記載されて います。ただし、その順番を入れ替えることもできます。設定のニーズに合わせた順番を 使用します。

#### 手順の概要

- **1. enable**
- **2. configure terminal**
- **3. ip access-list resequence** *access-list-name starting-sequence-number increment*
- **4. ip access-list** {**standard**| **extended**} *access-list-name*
- **5.** 次のいずれかを実行します。
	- *sequence-number* **permit** *source source-wildcard*
	- *sequence-number* **permit** *protocolsource source-wildcard destination destination-wildcard* [ **precedence** *precedence*][ **tos** *tos*] [**log**] [ **time-range** *time-range-name*] [**fragments**]
- **6.** 次のいずれかを実行します。
	- *sequence-number* **deny** *source source-wildcard*
	- *sequence-number* **deny** *protocol source source-wildcard destination destination-wildcard* [ **precedence** *precedence*][ **tos** *tos*] [**log**] [ **time-range** *time-range-name*] [**fragments**]
- **7.** 次のいずれかを実行します。
	- *sequence-number* **permit** *source source-wildcard*
	- *sequence-number* **permit** *protocolsource source-wildcard destination destination-wildcard* [ **precedence** *precedence*][ **tos** *tos*] [**log**] [ **time-range** *time-range-name*] [**fragments**]
- **8.** 次のいずれかを実行します。
	- *sequence-number* **deny** *source source-wildcard*
- *sequence-number* **deny** *protocol source source-wildcard destination destination-wildcard* [ **precedence** *precedence*][ **tos** *tos*] [**log**] [ **time-range** *time-range-name*] [**fragments**]
- **9.** 必要に応じてシーケンス番号ステートメントを追加するには、ステップ 5 とステップ 6 を繰り返します。
- **10. end**
- **11. show ip access-lists** *access-list-name*

#### 手順の詳細

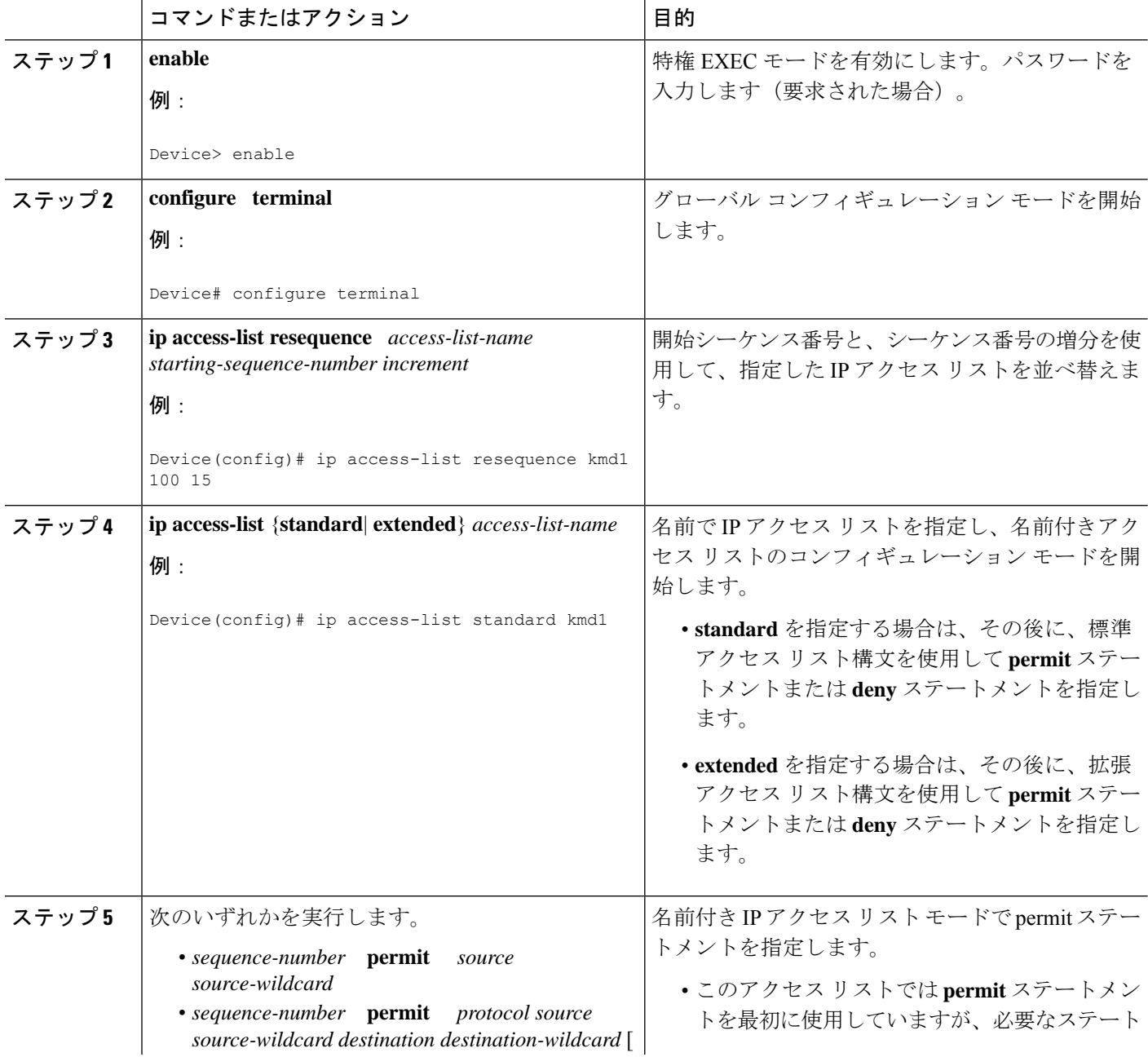

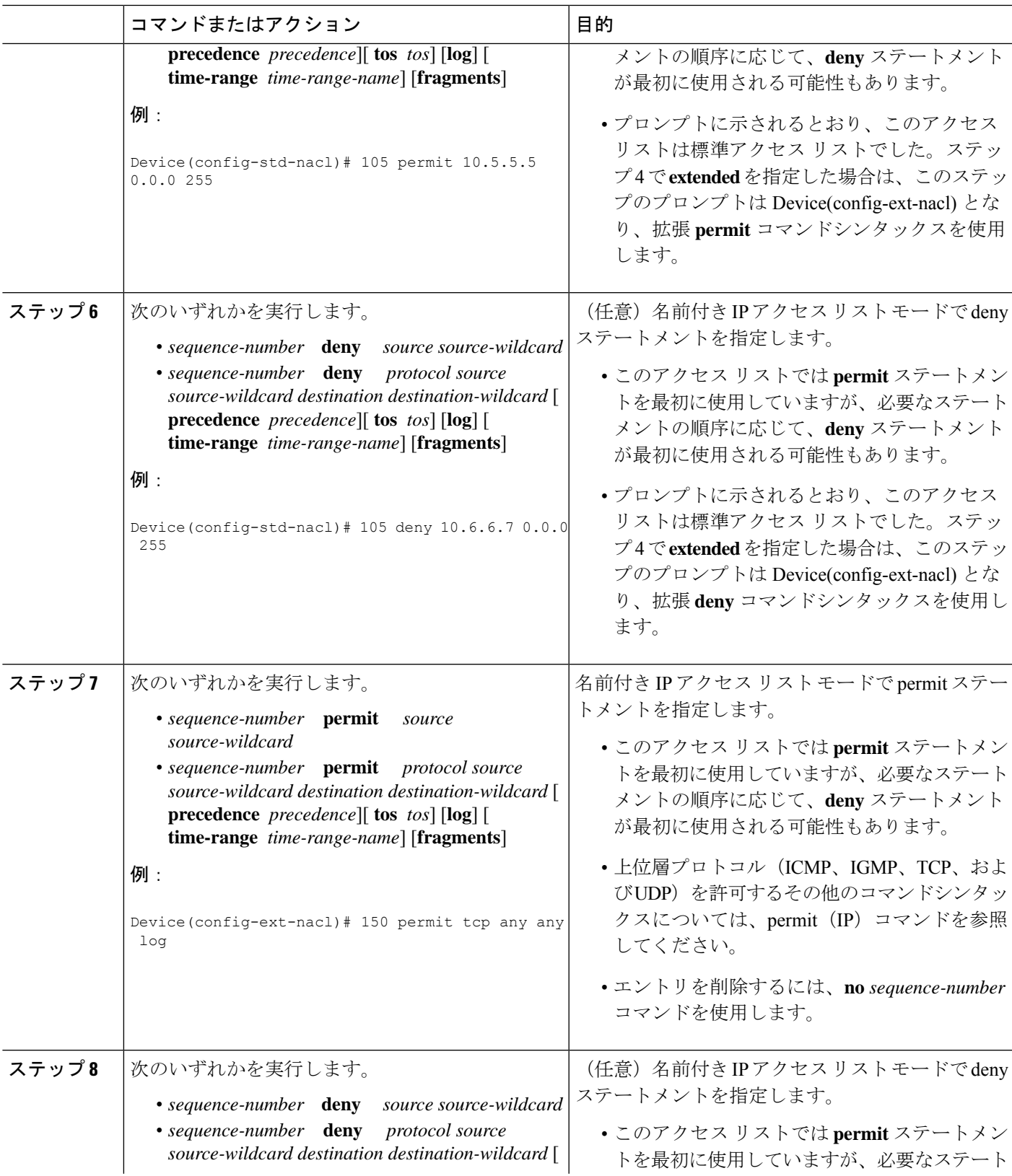

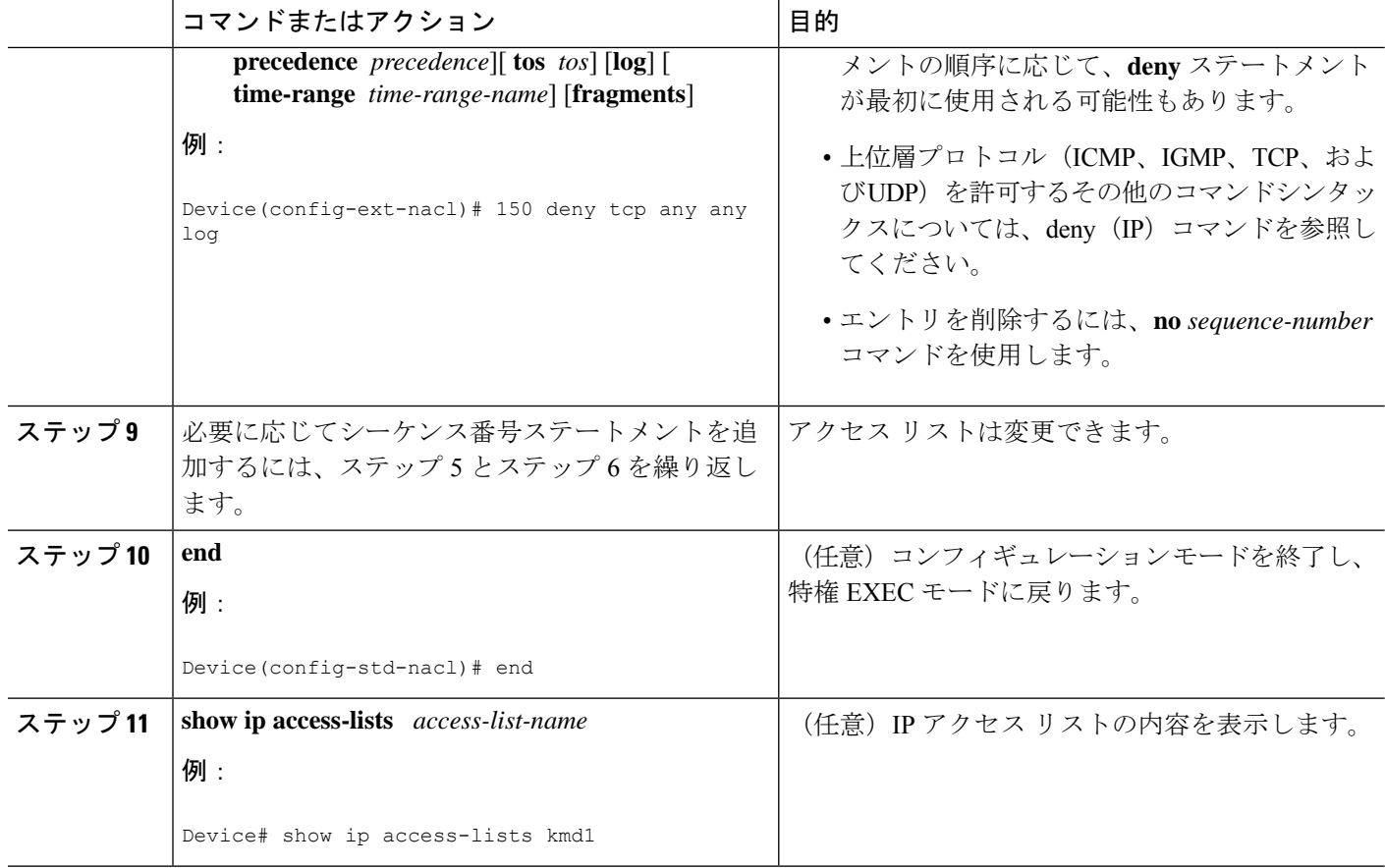

#### 例

アクセス リストに新しいエントリが含まれていることを確認するには、**show ip access-lists** コマンドの出力を確認します。

Device# **show ip access-lists kmd1**

Standard IP access list kmd1 permit 10.4.4.0, wildcard bits 0.0.0.255 permit 10.5.5.0, wildcard bits 0.0.0.255 permit 10.0.0.0, wildcard bits 0.0.0.255 permit 10.5.5.0, wildcard bits 0.0.0.255 permit 10.0.0.0, wildcard bits 0.0.0.255

# **IP** アクセス リスト エントリ シーケンス番号の設定例

## 例:アクセス リストのエントリの並べ替え

次に、アクセスリストを並べ替える例を示します。開始値は1、増分値は2です。後続のエン トリは指定の増分値に基づいて並べられています。範囲は 1 ~ 2147483647 です。

シーケンス番号のないエントリが入力されると、デフォルトで、アクセスリストの最後のエン トリのシーケンス番号に 10 を加えたシーケンス番号が割り当てられます。

Device# **show access-list 150**

Extended IP access list 150 permit ip host 10.3.3.3 host 172.16.5.34 permit icmp any any permit tcp any host 10.3.3.3 permit ip host 10.4.4.4 any Dynamic test permit ip any any permit ip host 172.16.2.2 host 10.3.3.12 permit ip host 10.3.3.3 any log permit tcp host 10.3.3.3 host 10.1.2.2 permit ip host 10.3.3.3 any permit ip any any

Device(config)# **ip access-list extended 150** Device(config)# **ip access-list resequence 150 1 2** Device(config)# **exit**

Device# **show access-list 150**

Extended IP access list 150 permit ip host 10.3.3.3 host 172.16.5.34 permit icmp any any permit tcp any any eq 22 log permit tcp any host 10.3.3.3 permit ip host 10.4.4.4 any Dynamic test permit ip any any permit ip host 172.16.2.2 host 10.3.3.12 permit ip host 10.3.3.3 any log permit tcp host 10.3.3.3 host 10.1.2.2 permit ip host 10.3.3.3 any permit ip any any

## 例:シーケンス番号を持つエントリの追加

次に、指定のアクセス リストに新しいエントリを追加する例を示します。

Device# **show ip access-list**

Standard IP access list tryon permit 10.4.4.2, wildcard bits 0.0.255.255 permit 10.0.0.44, wildcard bits 0.0.0.255 permit 10.0.0.1, wildcard bits 0.0.0.255 permit 10.0.0.2, wildcard bits 0.0.0.255

Device(config)# **ip access-list standard tryon** Device(config-std-nacl)# **15 permit 10.5.5.5 0.0.0.255** Device(config-std-nacl)# **exit** Device(config)# **exit** Device# **show ip access-list**

Standard IP access list tryon permit 10.4.0.0, wildcard bits 0.0.255.255 permit 10.0.0.0, wildcard bits 0.0.0.255 permit 10.0.0.0, wildcard bits 0.0.0.255 permit 10.5.5.0, wildcard bits 0.0.0.255 permit 10.0.0.0, wildcard bits 0.0.0.255

## 例:シーケンス番号のないエントリ

次に、シーケンス番号が指定されていないエントリをアクセスリストの末尾に追加する方法を 示します。シーケンス番号のないエントリを追加すると、自動的にシーケンス番号が割り当て られ、アクセス リストの末尾に配置されます。デフォルトの増分値は 10 であるため、エント リには、既存のアクセス リストの最後のエントリのシーケンス番号に 10 を加えたシーケンス 番号が割り当てられます。

```
Device(config)# ip access-list standard 1
Device(config-std-nacl)# permit 10.1.1.1 0.0.0.255
Device(config-std-nacl)# permit 10.2.2.2 0.0.0.255
Device(config-std-nacl)# permit 10.3.3.3 0.0.0.255
Device(config-std-nacl)## exit
Device# show access-list
```
Standard IP access list 1 permit 0.0.0.0, wildcard bits 0.0.0.255 permit 0.0.0.0, wildcard bits 0.0.0.255 permit 0.0.0.0, wildcard bits 0.0.0.255

```
Device(config)# ip access-list standard 1
Device(config-std-nacl)# permit 10.4.4.4 0.0.0.255
Device(config-std-nacl)# end
Device(config-std-nacl)## exit
Device# show access-list
```
Standard IP access list 1 permit 0.0.0.0, wildcard bits 0.0.0.255 permit 0.0.0.0, wildcard bits 0.0.0.255 permit 0.0.0.0, wildcard bits 0.0.0.255 permit 0.0.0.0, wildcard bits 0.0.0.255

## その他の参考資料

関連資料

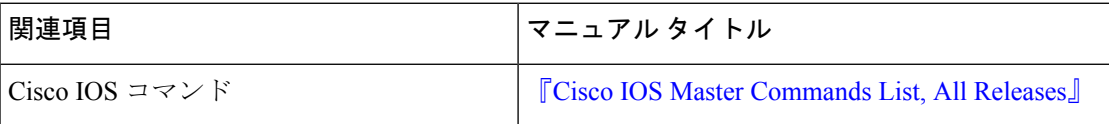

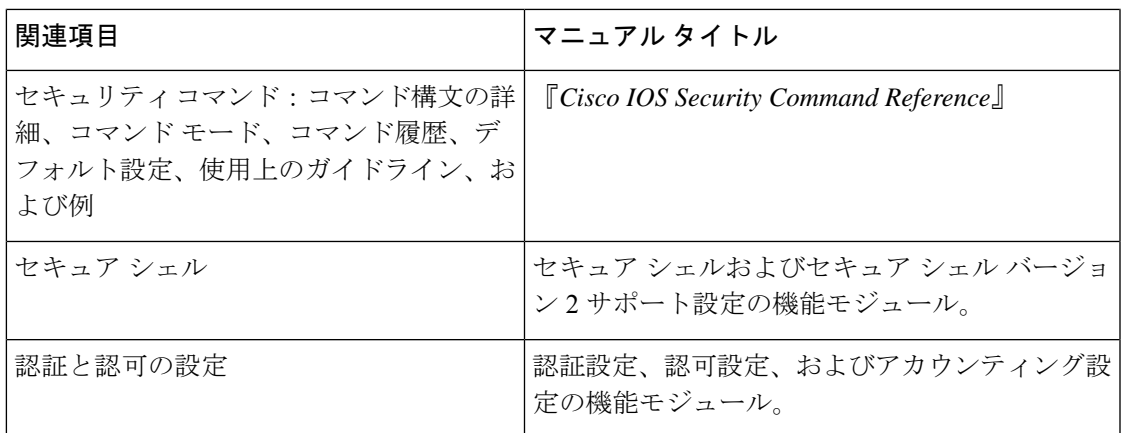

#### 標準

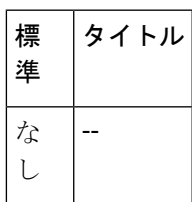

#### **MIB**

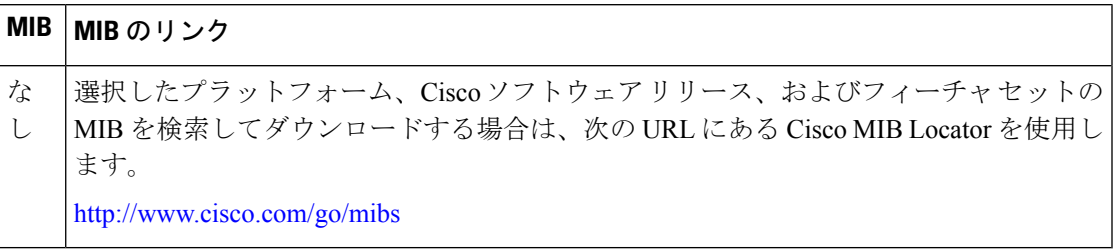

#### **RFC**

I

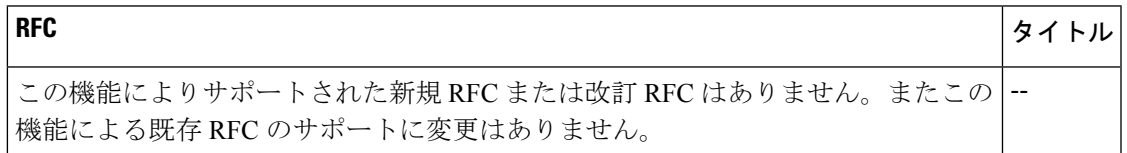

シスコのテクニカル サポート

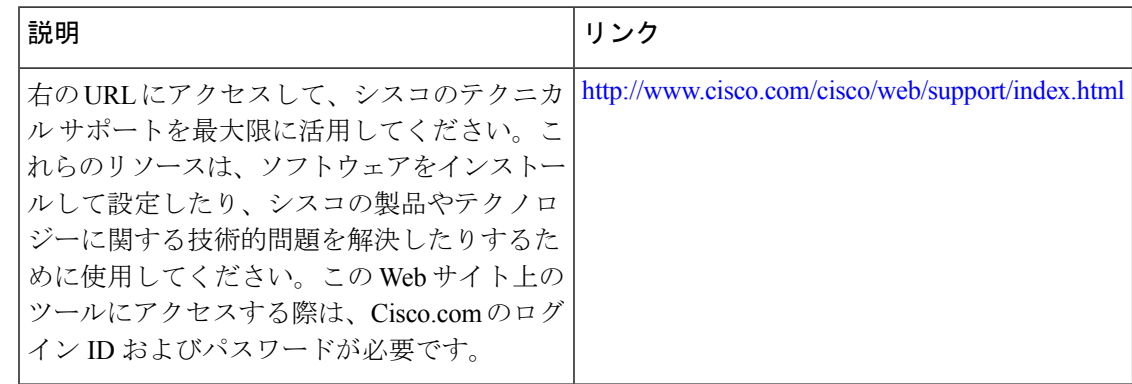

# **IP** アクセス リスト エントリ シーケンス番号に関する機 能情報

次の表に、このモジュールで説明した機能に関するリリース情報を示します。この表は、ソフ トウェア リリース トレインで各機能のサポートが導入されたときのソフトウェア リリースだ けを示しています。その機能は、特に断りがない限り、それ以降の一連のソフトウェアリリー スでもサポートされます。

プラットフォームのサポートおよびシスコソフトウェアイメージのサポートに関する情報を検 索するには、Cisco Feature Navigator を使用します。Cisco Feature Navigator にアクセスするに は、[www.cisco.com/go/cfn](http://www.cisco.com/go/cfn) に移動します。Cisco.com のアカウントは必要ありません。

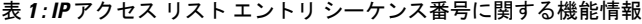

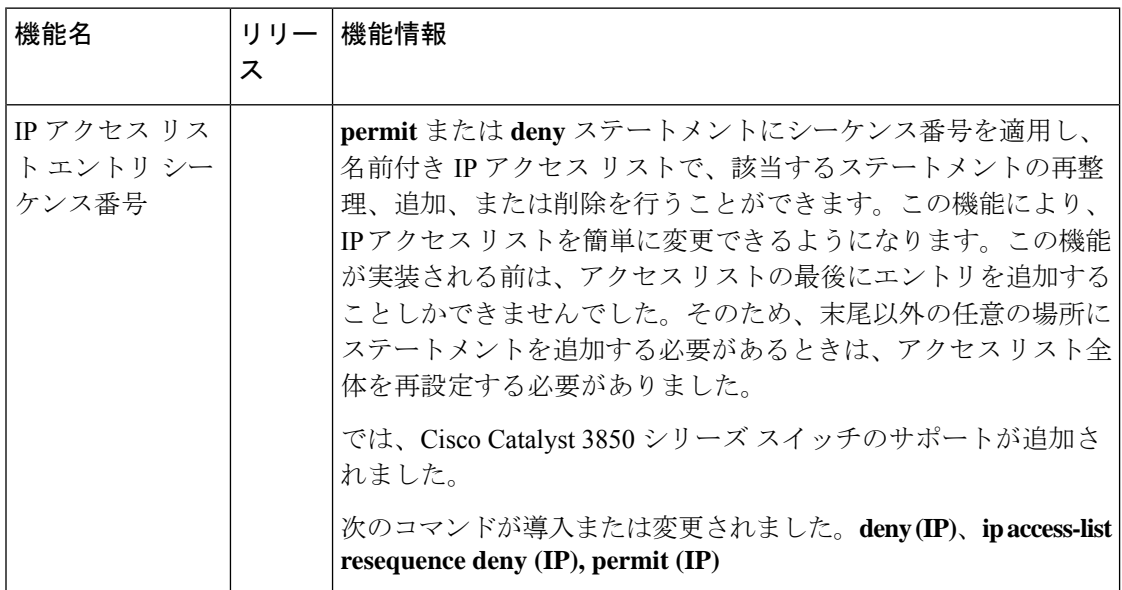

翻訳について

このドキュメントは、米国シスコ発行ドキュメントの参考和訳です。リンク情報につきましては 、日本語版掲載時点で、英語版にアップデートがあり、リンク先のページが移動/変更されている 場合がありますことをご了承ください。あくまでも参考和訳となりますので、正式な内容につい ては米国サイトのドキュメントを参照ください。